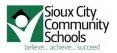

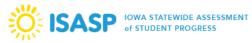

#### **Proctors Cheat Sheet**

Summary of tasks you will find in this document:

- Getting set up with your account
  - Receive the email
  - Set your password
- Login
- Find a Session
- Preparing a Session
- Unlock a Session
- Start the Test

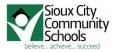

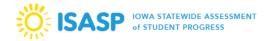

#### Getting set up with your account

To get set up with your account, we will be creating an account in the ISASP system. This will automatically send you an email. The email will have the following content:

| Dear John,                                                                                                    |
|----------------------------------------------------------------------------------------------------|
| Welcome to PearsonAccess Next! You have been assigned a User ID on the PearsonAccess Next Website.<br>This information is intended for:                                                                                                    |
| * Name: John Proctor<br>* Email: <u>proctori@live.siouxcityschools.com</u><br>* Username: <u>proctori@live.siouxcityschools.com</u>                                                                                                    |
| Please do not share your username or this email with anyone, as it serves as a secure access link into the system.                                                                                                    |
| To establish your initial password, please click on the link below or paste it into your browser.<br>Password must be between 8 and 32 characters long, cannot be any of the last 5 passwords used and must contain 3 out of the 4 character types listed below:<br>Uppercase<br>Lowercase<br>Number<br>Special Character except <> '`- ";                                                                                                    |
| https://trng-ia.pearsonaccessnext.com/customer/change-password.action?username=proctorip 640 live.siouxcityschools.com & token=eba5028e-514e-4491-b1bf-8f88392968a2%3A1 and a start of the start of the start of |
| If you wish to change your password, this can be done at any time by using the Reset Password functionality within the PearsonAccess Next site.                                                                                                    |
| Use this link to access the site:<br>https://trng-ia.pearsonaccessnext.com/customer                                                                                                    |
| Sincerely,                                                                                                    |
| Pearson                                                                                                    |

Click on the link provided and follow the directions to set up your account.

After successfully setting your password, you will receive another email confirming the successful sign-up:

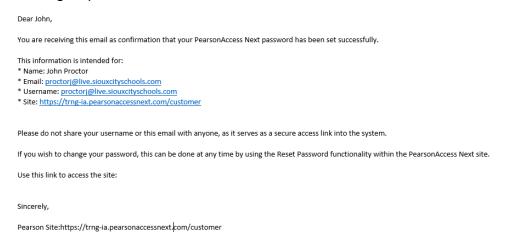

Note that you will only have access to the Training Area. Also note that the Training Area is signified by having a bronze color as background whereas the LIVE site is blue. When you are provided access to the live site you will get yet another email confirming your access to the live site:

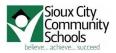

Dear John,

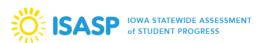

You have been granted additional access to PearsonAccessNext.

- This information is intended for:
- \* Name: John Proctor
- \* Email: proctorj@live.siouxcityschools.com \* Username: proctorj@live.siouxcityschools.com

Click on the link below to begin using the site.

https://ia.pearsonaccessnext.com/customer

Please sign in using your existing Username and Password.

If you wish to change your password, this can be done at any time by using the Reset Password functionality within the PearsonAccessNext site.

Sincerely,

Pearson

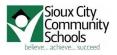

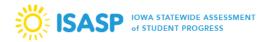

## Login to ISASP

Got to the web site: http://iowa.pearsonaccessnext.com/pearsonaccessnext/

| ÿ   | SASP 🖗                        | WA STATEWIDE ASSES | 5MENT   |                               |                  |                     |  |
|-----|-------------------------------|--------------------|---------|-------------------------------|------------------|---------------------|--|
| *   | PearsonAccess <sup>next</sup> | 🕈 Technology Setup | 🗐 Mar   | nuals & Training <del>-</del> | Test Preparation | Reporting Resources |  |
| 💷 B | Bulletins and ISASP FAQs      | 🔁 Support 🛛 🔍 Re   | esearch | 1 Information fo              | r Families       |                     |  |
|     |                               |                    |         |                               |                  |                     |  |

## PearsonAccess<sup>next</sup>

PearsonAccess<sup>next</sup> serves as the entry point to all Pearson services used by schools and districts participating in the ISASP for test administration and reporting.

| PearsonAcces          | ss <sup>next</sup> (PAN) ≫    | Training Ce                                    | enter (TC) »                                                                   |  |  |
|-----------------------|-------------------------------|------------------------------------------------|--------------------------------------------------------------------------------|--|--|
| Forgot PAN Username » | Forgot PAN Password »         | Forgot TC Username »                           | Training Center (TC) >         Forgot TC Username >       Forgot TC Password > |  |  |
|                       |                               |                                                |                                                                                |  |  |
| nformation            |                               | File Layouts                                   |                                                                                |  |  |
|                       | d User Roles Upload Template. | File Layouts Access the file layouts for Pears | onAccess <sup>next</sup>                                                       |  |  |

Click on the Blue button to go to LIVE

Click on the Bronze button to go to TRAINING

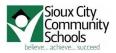

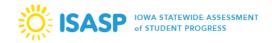

If you go to LIVE, you will need to click on the Sign In Button

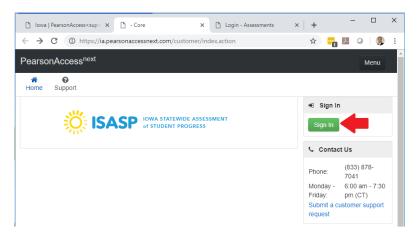

Log in with your user information

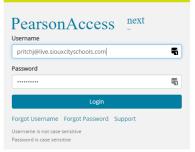

LIVE and TRAINING look very similar, but LIVE has a dark theme, TRAINING is bronze.

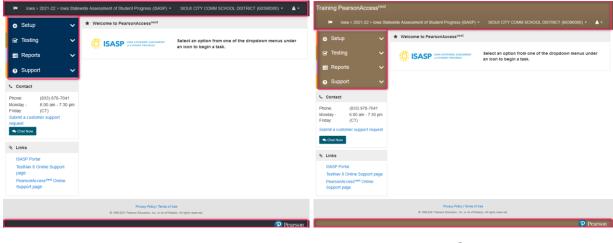

LIVE

TRAINING

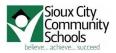

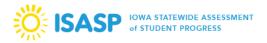

#### **Finding and Selecting Sessions**

Click on Testing, and then Sessions in the dropdown:

| 🔹 Setup 🗸 🗸 🗸                        | ★ Welcome to PearsonAccess <sup>next</sup>                |
|--------------------------------------|-----------------------------------------------------------|
| 🕝 Testing                            | ISASP         IOWA STATEWIDE ASSESSMENT         Select ar |
| Student Tests                        | of STUDENT PROGRESS                                       |
| Rejected Student Tests               |                                                           |
| Sessions                             | -                                                         |
| Students in Sessions Manage Sessions |                                                           |
| 🚍 Reports 🛛 🗸 🗸                      |                                                           |
| 😙 Support 🛛 🗸 🗸                      |                                                           |
| Contact                              |                                                           |
|                                      |                                                           |

Click on the dropdown next to Search and then click the checkbox next to "Show all results" to see all Test Sessions in your school

| 🗋 Iowa   PearsonAccess <sup>next&lt; 🗙 🗋</sup>                                                                                                    | Sessions - Core    | × 🗋 Login                                  | - Assessments     | ×   +              |                    | -                     |                  |
|----------------------------------------------------------------------------------------------------|--------------------|--------------------------------------------|-------------------|--------------------|--------------------|-----------------------|------------------|
| ↔ → C 🔒 https://ia.pearsonacce                                                                                                    | essnext.com/custor | mer/session/list.action                    |                   |                    | \$                 |                       |                  |
| earsonAccess <sup>next</sup>                                                                                                    |                    |                                            |                   |                    |                    |                       |                  |
|                                                                                                    |                    |                                            |                   |                    |                    |                       |                  |
| 🐥 🏴 Iowa > 2018-19 > Io                                                                                                    | owa Statewide Ass  | essment of Student Progre                  | ess (ISASP) 🝷 🤤   | HOUX CITY COMM SCH | OOL DISTRICT (6039 | 0000) -               | <b>≜</b> -       |
| Home Setup Testing Reports                                                                                                    | @<br>Support       |                                            |                   |                    |                    |                       |                  |
|                                                                                                    | Support            |                                            |                   |                    |                    |                       |                  |
| essions Go to Students in Sess                                                                                                    | sions »            |                                            |                   |                    |                    |                       |                  |
| Tasks 0 Selected                                                                                                    |                    |                                            | Sessions 0        | Selected Clear     |                    |                       |                  |
| Select Tasks                                                                                                    |                    | ▼ Start ▼                                  | Manage            |                    |                    |                       |                  |
|                                                                                                    |                    |                                            |                   |                    |                    |                       |                  |
|                                                                                                    |                    |                                            |                   |                    |                    |                       |                  |
| Find Sessions                                                                                                    |                    |                                            |                   |                    |                    |                       |                  |
| ing sessions                                                                                                    |                    |                                            |                   |                    |                    |                       |                  |
| Name starts with                                                                                                    |                    | Q Search                                   |                   |                    |                    |                       |                  |
| Name starts with                                                                                                    | -                  | Q Search                                   |                   |                    |                    |                       |                  |
| Name starts with Filters Clear Hide                                                                                                    | No Results         |                                            | arch and filters  | C Disp             | laying 25 • Ma     | inage Colui           | mns <del>-</del> |
| Name starts with                                                                                                    | No Results         | Show all results                           | arch and filters  | C Disp             |                    |                       |                  |
| Name starts with  Filters Clear Hide Session Status Select one or more                                                                                                    | No Results         | Show all results                           | earch and filters |                    | Actual Start Date  | nage Colur<br>Organiz |                  |
| Name starts with  Filters Clear Hide Session Status Select one or more                                                                                                    | No Results         | Show all results This action clears the se | arch and filters  |                    |                    |                       |                  |
| Name starts with Fitters Clear Hide Session Status Select one or more Organization Select one or more                                                                             | No Results         | Show all results This action clears the se | earch and fillers |                    |                    |                       |                  |
| Name starts with Fitters Clear Hide Session Status Select one or more Organization Select one or more                                                                             | No Results         | Show all results This action clears the se | arch and filters  |                    |                    |                       |                  |
| Name starts with Fitters Clear Hide Session Status Select one or more Organization Select one or more Select one or more Select one or more Select one or more Select one or more | No Results         | Show all results This action clears the se | arch and filters  |                    |                    |                       |                  |
| Name starts with  Filters Clear Hide Session Status Select one or more Organization Select one or more Test                                                                       | No Results         | Show all results This action clears the se | arch and filters  |                    |                    |                       |                  |

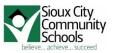

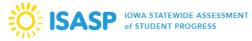

OR type in the beginning of the Session name and click the search button. See the test sessions listed in the search results?

| → C A https://ia.pearsonacce                                                                                                    | ssnext.com/customer/se                                                                                  | ession/list.action                                                                             |                                                                                  |                                                                                                | ☆                                                  | - 🖪 🛛 o 🛛     | 9                         |
|----------------------------------------------------------------------------------------------------|----------------------------------------------------------------------------------------------------|------------------------------------------------------------------------------------------------|----------------------------------------------------------------------------------|------------------------------------------------------------------------------------------------|----------------------------------------------------|---------------|---------------------------|
| earsonAccess <sup>next</sup>                                                                                                    |                                                                                                    |                                                                                                |                                                                                  |                                                                                                |                                                    |               |                           |
|                                                                                                    |                                                                                                    |                                                                                                |                                                                                  |                                                                                                |                                                    |               |                           |
| 🔔 🏴 Iowa > 2018-19 > Io                                                                                                    | wa Statewide Assessm                                                                                    | ent of Student Pro                                                                             | gress (ISASP) ▼ SIC                                                              | OUX CITY COMM SCHOO                                                                            | DL DISTRICT                                        | (60390000) -  | •                         |
| Home Setup Testing Reports                                                                                                    | 0<br>Support                                                                                            |                                                                                                |                                                                                  |                                                                                                |                                                    |               |                           |
|                                                                                                    | Support                                                                                                 |                                                                                                |                                                                                  |                                                                                                |                                                    |               |                           |
| essions Go to Students in Ses                                                                                                    | sions »                                                                                                 |                                                                                                |                                                                                  |                                                                                                |                                                    |               |                           |
| Tasks 0 Selected                                                                                                    |                                                                                                    |                                                                                                | 🔳 Sessions 0 S                                                                   | elected Clear                                                                                  |                                                    |               |                           |
| Select Tasks                                                                                                    |                                                                                                    | • Start •                                                                                      |                                                                                  |                                                                                                |                                                    |               | -                         |
| Sciect Tasks                                                                                                    |                                                                                                    | · Start                                                                                        | Manage                                                                           |                                                                                                |                                                    |               |                           |
| -                                                                                                    | 0 562                                                                                                   | arch                                                                                           |                                                                                  |                                                                                                |                                                    |               |                           |
| Ian 🛑                                                                                                    | Q Sez                                                                                                   | arch                                                                                           | •                                                                                | C Display                                                                                      | ing 25 •                                           | Manage Column | IS ¥                      |
| Ian <b>Han</b>                                                                                                    |                                                                                                    |                                                                                                | Scheduled Start Date                                                             | . ,                                                                                            | -                                                  |               |                           |
| Tilters Clear Hide<br>Session Status<br>Select one or more                                                                                                    | 6 Results                                                                                               | Session Status                                                                                 |                                                                                  | . ,                                                                                            | # Students                                         | Manage Column | Orga                      |
| Ian Clear Hide<br>Session Status<br>Select one or more<br>Organization                                                                                                    | 6 Results                                                                                               | Session Status                                                                                 | 03/22/2019                                                                       | Test                                                                                           | # Students                                         |               | Orga<br>WES               |
| Itan Clear Hide<br>Sesion Status<br>Sect one or more<br>Sect one or more<br>Sect one or more                                                                                                    | 6 Results  Session LANE MATTIE                                                                          | Session Status Not Prepared Not Prepared                                                       | 03/22/2019<br>03/22/2019                                                         | Test<br>Gr 11 Language/Writing                                                                 | # Students                                         |               | Orga<br>WES               |
| Itan Clear Hide<br>Session Status<br>Select one or more<br>Organization<br>Select one or more                                                                                                    | 6 Results  Session LANE MATTIE  LANE MATTIE                                                             | Session Status Not Prepared Not Prepared Not Prepared                                          | 03/22/2019<br>03/22/2019<br>03/22/2019                                           | Test<br>Gr 11 Language/Writing<br>Gr 11 Reading                                                | # Students<br>9<br>9<br>9                          |               | Orga<br>WES<br>WES        |
| Itan Clear Hide<br>Session Status Clear Hide<br>Session Status Select one or more Select one or more Select one or | 6 Results<br>Session<br>LANE MATTIE 6<br>LANE MATTIE 0<br>LANE MATTIE 0<br>LANG JAMIE 0<br>LANG JAMIE 0 | Session Status<br>Not Prepared<br>Not Prepared<br>Not Prepared<br>Not Prepared<br>Not Prepared | 03/22/2019<br>03/22/2019<br>03/22/2019<br>03/25/2019<br>03/25/2019<br>03/25/2019 | Test<br>Gr 11 Language/Writing<br>Gr 11 Reading<br>Gr 11 Mathematics                           | <b># Students</b><br>9<br>9<br>9<br>22<br>22<br>22 |               | Orga<br>WES<br>WES<br>EAS |
| Filters Clear Hide<br>Session Status Select one or more Organization<br>Select one or more Test                                                                                                    | 6 Results Session LANE MATTIE 0 LANE MATTIE 0 LANE MATTIE 0 LANE MATTIE 0 LANG JAMIE 0                  | Session Status<br>Not Prepared<br>Not Prepared<br>Not Prepared<br>Not Prepared<br>Not Prepared | 03/22/2019<br>03/22/2019<br>03/22/2019<br>03/25/2019<br>03/25/2019<br>03/25/2019 | Test<br>Gr 11 Language/Writing<br>Gr 11 Reading<br>Gr 11 Mathematics<br>Gr 06 Language/Writing | # Students<br>9<br>9<br>9<br>22                    |               |                           |

You select a session or multiple sessions by clicking in the checkbox to the left of the session name

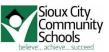

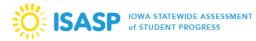

### **Selecting Sessions and Students – and Unselecting**

First select a session or combination of sessions. Then click "Go to Students in Sessions"

| PearsonAccess <sup>next</sup>                                                                                             |                     |                |                      |                        |            |                   |       |  |  |
|----------------------------------------------------------------------------------------------------|---------------------|----------------|----------------------|------------------------|------------|-------------------|-------|--|--|
| 👃 📁 Iowa > 2018-19 > Iowa Statewide Assessment of Student Progress (ISASP) 👻 SIOUX CITY COMM SCHOOL DISTRICT (60390000) 🕶 |                     |                |                      |                        |            |                   |       |  |  |
| ☆☑HomeSetupTestingReports                                                                                                 | <b>O</b><br>Support |                |                      |                        |            |                   |       |  |  |
| Sessions Go to Students in Sess                                                                                           | sions               |                |                      |                        |            |                   |       |  |  |
| Tasks 0 Selected                                                                                                    |                     |                | Sessions 1 S         | Selected Clear         |            |                   |       |  |  |
| Select Tasks                                                                                                    |                     | • Start •      | Manage               |                        |            |                   | •     |  |  |
| Find Sessions                                                                                                    |                     |                |                      |                        |            |                   |       |  |  |
| lan                                                                                                    | Q Se                | arch 🔻         |                      |                        |            |                   |       |  |  |
| Filters Clear Hide<br>Session Status                                                                                      | 6 Results           |                |                      | C Display              | ving 25 •  | Manage Column     | IS ¥  |  |  |
| Select one or more                                                                                                    | Session             | Session Status | Scheduled Start Date | Test                   | # Students | Actual Start Date | Orgai |  |  |
| Organization                                                                                                    |                     | O Not Prepared | 03/22/2019           | Gr 11 Language/Writing | 9          |                   | WEST  |  |  |
| Select one or more                                                                                                    |                     | O Not Prepared | 03/22/2019           | Gr 11 Reading          | 9          |                   | WES1  |  |  |
| Test                                                                                                    |                     | O Not Prepared | 03/22/2019           | Gr 11 Mathematics      | 9          |                   | WES1  |  |  |

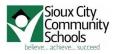

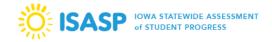

NOTE that you may not see the students. You will need to click on a session from the session list in the upper left box.

| 🗅 Iowa   PearsonAccess <sup>next 🗙 🗋 Students</sup>                                    | in Sessions - Core x 🗋 Login - Assessments x +                                                                                                    | - 🗆 ×                         |
|----------------------------------------------------------------------------------------|----------------------------------------------------------------------------------------------------|-------------------------------|
| $\leftrightarrow$ $\rightarrow$ C $$ https://ia.pearsonaccessnext.co                   | om/customer/session/assign/list.action                                                                                                    | 🖈 📑 💹 O 🛛 🧶 E                 |
| PearsonAccess <sup>next</sup>                                                          |                                                                                                    | OOL DISTRICT (60390000) - 🛓 - |
| Students in Sessions Go to Se                                                          | essions »                                                                                                    |                               |
| 醫 Tasks 0 Selected<br>Select Tasks                                                     | Start  Start  S |                               |
| Session List Add a Session                                                             | Add a specific session to the left or search all sessions in Iowa Statewide Assessment of Student Progress (ISAS                                                                                                    | iP) below                     |
| 1 Sessions   Clear                                                                     |                                                                                                    |                               |
| Find Students In the selected session(s) abo                                           | ve -<br>Search -                                                                                                    |                               |
| Filters Clear Hide<br>Organization                                                     | No Results Displ                                                                                                    | laying 25 • Manage Columns •  |
| Select one or more                                                                     | State-assigned Student ID No. Last Name First Name Middle Name Username                                                                                                    | Session Form Group Type       |
| State-assigned Student ID No. Starts with District-assigned Student ID No. Starts with | •Search or select a filter to view results.<br>What!?! No Students?!?                                                                                                    |                               |

#### Then they will show up

|                                            |                           |                               |                       |                             |                  |                               |                     | - 0            | ×   |
|--------------------------------------------|---------------------------|-------------------------------|-----------------------|-----------------------------|------------------|-------------------------------|---------------------|----------------|-----|
| Iowa   PearsonAccess <sup>next&lt; X</sup> | Students in Sessions - Co | re × 🗋 Login - Assessments    | × +                   |                             |                  |                               |                     |                |     |
| ← → C (  https://ia.pearsona               | ccessnext.com/customer/   | session/assign/list.action    |                       |                             |                  |                               | ☆                   |                | 🧶 i |
| PearsonAccess <sup>next</sup>              |                           | A =                           | lowa > 2018-19 > lowa | Statewide Assessment of Stu | dent Progress (1 | SASP) - SIOUX CITY COMM SI    | CHOOL DISTRICT (60) | 390000) - 🔺 🔺  | •   |
| Home Setup Testing Report                  | ts Support                |                               |                       |                             |                  |                               |                     |                |     |
| Students in Sessions                       | Go to Sessions »          |                               |                       |                             |                  |                               |                     |                |     |
| Tasks 0 Selected                           |                           |                               |                       | Students in Sessions        | 0 Selected Cl    | ear                           |                     |                |     |
| Select Tasks                               |                           | •                             | Start 💌               | Manage                      |                  |                               |                     |                | •   |
|                                            |                           |                               |                       |                             |                  |                               |                     |                |     |
| Session List                               | Add a Session             | LANE MATTIE                   |                       |                             |                  |                               | B Resources ▼       | O Details 🖋 E  | dit |
| LANE MATTIE                                | ×                         | O Not Prepared                |                       |                             |                  |                               | Prepare Sessio      | on 🛛 🕄 Refresh |     |
|                                            |                           |                               |                       |                             |                  |                               |                     | _              |     |
|                                            |                           |                               |                       |                             |                  |                               |                     |                |     |
|                                            |                           |                               |                       |                             |                  |                               |                     |                |     |
|                                            |                           |                               |                       |                             |                  |                               |                     |                |     |
| 1 Sessions   Clear                         |                           |                               |                       |                             |                  |                               |                     |                |     |
| Find Students In the selected ses          | sion(s) shows             |                               |                       |                             |                  |                               |                     |                | - 1 |
| Find addents in the selected sest          | sion(s) above             |                               |                       | \hh bet                     | ter              |                               |                     |                |     |
|                                            |                           | Search -                      | -                     |                             |                  |                               |                     |                |     |
|                                            |                           |                               |                       |                             |                  |                               |                     |                |     |
| Filters<br>Organization                    | Clear Hide                | 9 Results                     |                       |                             |                  | Di                            | splaying 25 • I     | Aanage Columns | *   |
| Select one or more                         |                           | State-assigned Student ID No. | Last Name             | First Name 1, ddle Name     | Username         | Session                       | Student Test Status | Form Group T   | ype |
| State-assigned Student ID No.              |                           | 7372027839 3                  | FRANCISCO NICHOLAS    | ELIZABETH                   | 8766508017       | O LANE MATTIE (Gr 11 Reading) | A Ready             | Main           |     |
| Starts with                                |                           | 7580918907 0                  | GILL                  | JADEN                       | 8522270286       | O LANE MATTIE (Gr 11 Reading) | Ready               | Main           |     |
| District-assigned Student ID No.           |                           | 3647530648 ()                 | HERNANDEZ GUEVARA     | VANESSA                     | 3733338383       | O LANE MATTIE (Gr 11 Reading) | Ready               | Main           |     |
| Starts with                                |                           | 2936184430 0                  | JURADO                | BRANDON                     | 2392729058       | O LANE MATTIE (Gr 11 Reading) | A Deady             | Main           |     |

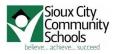

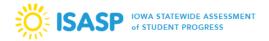

#### **Preparing a Session**

Before a session can be started, it must first be prepared.

To prepare and start a session, you must have already selected a session and gone to the "Go to students in session" link (see the previous two sections for how to get there).

Remember to click on the session so you see the students!!! It should look something like the following. Note the Prepare Session. Click it.

| 🗈 Iowa   PearsonAccess <sup>next : 🗴 🕒 Students in Se</sup>               | essions - Core × +                   |           |                        |              |                                                                    |                           | - 🗆                         | ×   |
|---------------------------------------------------------------------------|--------------------------------------|-----------|------------------------|--------------|--------------------------------------------------------------------|---------------------------|-----------------------------|-----|
| $\leftrightarrow$ $\rightarrow$ C $($ https://trng-ia.pearsonaccessnext.c | com/customer/session/assign/list.act | ion       |                        |              |                                                                    | ର୍ 🕁 📲                    | M 0 🔅                       | ) : |
| Training PearsonAccess <sup>next</sup>                                    |                                      |           | 4                      | L 🏴 k        | owa > 2018-19 > Infrastructure Trial <del>-</del>                  | North High School (603    | 90136) - 🔺 -                | í   |
| # ✿ ☞ ઽ 등 ♥<br>Home Setup Testing Reports Support                         |                                      |           |                        |              |                                                                    |                           |                             |     |
| Students in Sessions Go to Sessions »                                     |                                      |           |                        |              |                                                                    |                           |                             |     |
| Tasks 0 Selected                                                          |                                      |           | Students in Sessi      | ons 0 Select | ted Clear                                                          |                           |                             | Ъ   |
| Select Tasks                                                              | •                                    | Start -   | Manage                 |              |                                                                    |                           | -                           |     |
|                                                                           |                                      |           |                        |              |                                                                    | D Parameter               | O Details 🖌 Edit            |     |
| Session List Add a Session                                                | PAUTSCH SARAH                        |           |                        |              |                                                                    | Hesources -               | O Details / Edit            |     |
| PAUTSCH SARAH ×                                                           | Not Prepared                         |           |                        |              |                                                                    | Prepare Sessio            | n 😂 Refresh                 |     |
|                                                                           |                                      |           |                        |              |                                                                    |                           |                             |     |
|                                                                           |                                      |           |                        |              |                                                                    |                           | •                           |     |
|                                                                           |                                      |           |                        |              |                                                                    |                           |                             |     |
|                                                                           |                                      |           |                        |              |                                                                    |                           |                             |     |
| 1 Sessions   Clear                                                        |                                      |           |                        |              |                                                                    |                           |                             |     |
| Find Students In the selected session(s) above -                          |                                      |           |                        |              |                                                                    |                           |                             |     |
|                                                                           |                                      |           |                        |              |                                                                    |                           |                             |     |
|                                                                           | Search 👻                             |           |                        |              |                                                                    |                           |                             |     |
|                                                                           |                                      |           |                        |              |                                                                    |                           |                             |     |
| Filters Clear Hide<br>Organization                                        | 16 Results                           |           |                        |              |                                                                    | Displaying 25 V           | lanage Columns <del>v</del> |     |
| Select one or more                                                        | State-assigned Student ID No.        | Last Name | First Name Middle Name | Username     | Session                                                            | Student Test Status       | Form Group Ty               | pe  |
| State-assigned Student ID No.                                             | 6333279519 ()                        | KEIL      | REAGAN                 | 0027100186   | O PAUTSCH SARAH (Grade 5 Math                                      | Ready                     | Main                        |     |
| Starts with                                                               | 1637770034 0                         | DELELEGN  | SEBLE                  | 6365953833   | Practice Test)<br>O PAUTSCH SARAH (Grade 5 Math                    | A Ready                   | Main                        |     |
| District-assigned Student ID No.                                          |                                      |           |                        |              | Practice Test)                                                     | <ul> <li>ready</li> </ul> |                             |     |
| Starts with                                                               | 3090144348 ()                        | KUEHL     | CARINSA                | 5059639316   | <ul> <li>PAUTSCH SARAH (Grade 5 Math<br/>Practice Test)</li> </ul> | Ready                     | Main                        |     |
| Clip UIN                                                                  |                                      |           |                        |              | - needed room                                                      |                           |                             |     |

The system will work on preparing the session and will have the "Preparing Waiting" message.

| 🖞 Iowa   PearsonAccess <sup>next- 🗙 📋 Students in Se</sup>                                                               | essions - Core × +                                                        |             |                                  |               |                                          |                       | -           |                  |
|----------------------------------------------------------------------------------------------------|---------------------------------------------------------------------------|-------------|----------------------------------|---------------|------------------------------------------|-----------------------|-------------|------------------|
| > C 🔒 https://trng-ia.pearsonaccessnext.c                                                                                | com/customer/session/assign/list.action                                   | on          |                                  |               |                                          | Q & -                 |             | 9                |
| raining PearsonAccess <sup>next</sup>                                                                                    |                                                                           |             |                                  | la 🎮 la       | wa > 2018-19 > Infrastructure Trial +    | North High School (60 | 1390136) -  | <b>.</b>         |
| <b># ♀ ☞ ■ ♀</b><br>Home Setup Testing Reports Support                                                                   |                                                                           |             |                                  |               |                                          |                       |             |                  |
| tudents in Sessions Go to Sessions »                                                                                     |                                                                           |             |                                  |               |                                          |                       |             |                  |
| E Tasks 0 Selected                                                                                                    |                                                                           |             | Students in Sessi                | ions 0 Select | ted Clear                                |                       |             |                  |
| Select Tasks                                                                                                    | -                                                                         | Start -     | Manage                           |               |                                          |                       |             | •                |
| Session List Add a Session                                                                                               | PAUTSCH SARAH                                                             |             |                                  |               |                                          | 🖨 Resources –         | O Details   | 🖋 Edit           |
| O PAUTSCH SARAH ×                                                                                                    | O Preparing Q Waiting                                                     |             |                                  |               |                                          | Prepare Sess          | ion 🛛 🔁 Re  | fresh            |
|                                                                                                    | -                                                                         |             |                                  |               |                                          |                       |             |                  |
| Sessions   Clear                                                                                                    |                                                                           |             |                                  |               |                                          |                       |             |                  |
|                                                                                                    |                                                                           |             |                                  |               |                                          |                       |             |                  |
|                                                                                                    | Search -                                                                  |             |                                  |               |                                          |                       |             |                  |
| 1 Sessions   Clear<br>Ind Students In the selected session(s) above -<br>Ilters Clear Hide<br>Translation                | Sourch •                                                                  |             |                                  |               |                                          | Displaying 25 •       | Manage Colu | mns <del>v</del> |
| In the selected session(s) above -                                                                                       |                                                                           | Last Name I | First Name Middle Name           | Username      | [<br>Session                             | Displaying 25 v       |             |                  |
| nd Students In the selected session(s) above - ters Clear Hide ganization select one or more ate-assigned Student ID No. | 16 Results State-assigned Student ID No.                                  |             | First Name Middle Name<br>EEAGAN |               |                                          |                       |             |                  |
| nd Students In the selected session(s) above -                                                                           | 16 Results           State-assigned Student ID No.           6333279519 0 | KEIL F      |                                  | 0027100186    | Session<br>O PAUTSCH SARAH (Grade 5 Math | Student Test State    | us Form Gro |                  |

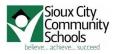

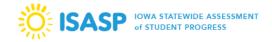

When completed (less than 1 minute) the Preparing will change to Ready and the blue Prepare Session button will be replaced with a green Start Session button

| Di Iowa   PearsonAccess <sup>next</sup> | t 🗙 🗋 Students in Ses      | isions - Core × +                   |             |                       |              |                                                                    |                       | -           |                   |
|-----------------------------------------|----------------------------|-------------------------------------|-------------|-----------------------|--------------|--------------------------------------------------------------------|-----------------------|-------------|-------------------|
| ← → C 🔒 https://trng                    | -ia.pearsonaccessnext.co   | m/customer/session/assign/list.acti | on          |                       |              |                                                                    | ର 🕁 🔤                 |             |                   |
| Training PearsonAccess <sup>n</sup>     | ext                        |                                     |             | 4                     | L 🍽 lo       | owa > 2018-19 > Infrastructure Trial -                             | North High School (60 | 390136) -   | <b>A</b> •        |
|                                         | ports Support              |                                     |             |                       |              |                                                                    |                       |             |                   |
| Students in Session                     | <b>NS</b> Go to Sessions » |                                     |             |                       |              |                                                                    |                       |             |                   |
| E Tasks 0 Selected                      |                            |                                     |             | Students in Sessi     | ons 0 Select | ted Clear                                                          |                       |             |                   |
| Select Tasks                            |                            | •                                   | Start -     | Manage                |              |                                                                    |                       |             | •                 |
|                                         |                            |                                     |             |                       |              |                                                                    |                       |             |                   |
| Session List                            | Add a Session              | PAUTSCH SARAH                       |             |                       |              |                                                                    | 🖨 Resources +         | O Details   | 🖋 Edit            |
| PAUTSCH SARAH                           | ×                          | • Ready                             |             |                       |              |                                                                    | Start Session         | n 🛛 😂 Rei   | fresh             |
| 1 Sessions   Clear                      |                            |                                     |             |                       |              |                                                                    |                       |             |                   |
| Find Students In the selected a         | session(s) above 🕞         | Search 🔫                            |             |                       |              |                                                                    |                       |             |                   |
|                                         |                            |                                     |             |                       |              |                                                                    |                       |             |                   |
| Filters<br>Organization                 | Clear Hide                 | 16 Results                          |             |                       |              | 1                                                                  | Displaying 25 •       | Manage Colu | umns <del>v</del> |
| Select one or more                      |                            | State-assigned Student ID No.       | Last Name F | irst Name Middle Name | Username     | Session                                                            | Student Test Statu    | s Form Gro  | oup Type          |
| State-assigned Student ID No.           |                            | 6333279519 8                        | KEIL F      | EAGAN                 | 0027100186   | <ul> <li>PAUTSCH SARAH (Grade 5 Math<br/>Practice Test)</li> </ul> | Ready                 | Main        |                   |
| District-assigned Student ID No.        |                            | 1637770034 8                        | DELELEGN S  | EBLE                  | 6365953833   | <ul> <li>PAUTSCH SARAH (Grade 5 Math<br/>Practice Test)</li> </ul> | Ready                 | Main        |                   |
| Starts with                             |                            | 3090144348 3                        | KUEHL C     | ARINSA                | 5059639316   | <ul> <li>PAUTSCH SARAH (Grade 5 Math<br/>Practice Test)</li> </ul> | Ready                 | Main        |                   |

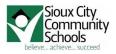

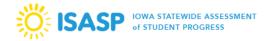

#### **Starting a Session**

Once prepared, a session can then be started by selecting "Start Session".

Once the test session has been started the "start session" will change to "stop session" (A) and the status will change to "in progress" (B) and there will be green dots next to the Session name (C). Note that the session is locked – so students will not be able to start yet (D).

| Di Iowa   PearsonAccess <sup>next: X Di Students in Ses</sup>                                                   | sions - Core × +                                                                              |                                                                                                    | - 🗆 X                                                                                                    |
|----------------------------------------------------------------------------------------------------|-----------------------------------------------------------------------------------------------|----------------------------------------------------------------------------------------------------|----------------------------------------------------------------------------------------------------|
| ← → ♂ 🔒 https://trng-ia.pearsonaccessnext.co                                                                    | m/customer/session/assign/list.action                                                         |                                                                                                    | ९ 🖈 📑 🛛 🛛 🧶 :                                                                                                    |
| raining PearsonAccess <sup>next</sup>                                                                           |                                                                                               | 🌲 🃁 Iowa > 2018-19 > Infrastructure Trial -                                                                                                    | North High School (60390136) - 🔒 -                                                                                                    |
| n r r r r r r r r r r r r r r r r r r r                                                                         |                                                                                               |                                                                                                    |                                                                                                    |
| Students in Sessions Go to Sessions »                                                                           |                                                                                               |                                                                                                    |                                                                                                    |
| Tasks 0 Selected                                                                                                |                                                                                               | Students in Sessions 0 Selected Clear                                                                                                    |                                                                                                    |
| Select Tasks                                                                                                    | ▼ Start ▼                                                                                     | Manage                                                                                                    | -                                                                                                    |
| Session List Add a Session PAUTSCH SARAH ×  1 Sessions   Clear Find Students In the selected session(s) above - | PAUTSCH SARAH<br>In Progress<br>PAUTSCH SARAH (16 Student Tests)                              | 10<br>10                                                                                                    | CRessurce - O Detais  CRetrent  Stop Sessio CRetrent  Stop Sessio Resurces Resurces |
|                                                                                                    | Search -                                                                                      |                                                                                                    |                                                                                                    |
| Filters Clear Hide<br>Organization                                                                              | 16 Results                                                                                    |                                                                                                    | Displaying 25 • Manage Columns •                                                                                                    |
| Select one or more State-assigned Student ID No. Starts with                                                    | State-assigned Student ID No. Last Name G333279519 KEIL                                       | First Name Middle Name Username Vision<br>REAGAN 0027100186 PAUTSCH SARAH (Grade 5 Math<br>Practice Test)                                                                                                    | Student Test Status Form Group Type Ready  Main                                                                                                    |
| Training PearsonAccess <sup>next</sup>                                                                          |                                                                                               | ▲ P Iowa > 2018-19 > Infrastructure Trial - Sioux CityCo                                                                                                    | num School District (60390000) + 🔺 +                                                                                                    |
| Tasks 0 Selected                                                                                                |                                                                                               | Students in Sessions 0 Selected Clear                                                                                                    |                                                                                                    |
| Select Tasks                                                                                                    | <ul> <li>✓ Start</li> </ul>                                                                   | Manage                                                                                                    | •                                                                                                    |
| Session List Add a Session<br>PAUTSCH SARAH ×<br>1 Sessions   Clear                                             | PAUTSCH SARAH In Progress B PAUTSCH SARAH (16 Student Tests)                                  | -<br>16<br>0                                                                                                    | Resources Capable Computed Resources Capable Capable  |
| Find Students In the selected session(s) above •                                                                | Search +                                                                                      |                                                                                                    | splaying 25 * Manage Columns *                                                                                                    |
| Organization Select one or more                                                                                 |                                                                                               |                                                                                                    |                                                                                                    |
| Select one or more State-assigned Student ID No. Starts with                                                    | State-assigned Student ID No. Last Name     6333279519      KEIL     1637770034      DELELEGN | First Name         Middle Name         Username         vision           REAGAN         0027100169         PAUTSCH SARAH (Grade 5 Matt<br>Practice Test)           SEBLE         636595383         PAUTSCH SARAH (Grade 5 Matt |                                                                                                    |
| District-assigned Student ID No.                                                                                | DELELEGN                                                                                      | SEBLE 6365953833  PAUTSCH SARAH (Grade 5 Mat) Practice Test)                                                                                                    | h 🔒 Ready 👻 Main                                                                                                    |

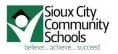

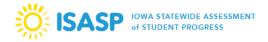

#### **Unlocking a Test**

This feature is provided as an additional layer of test security.

Tests may be unlocked once a test session has been started (see previous section).

A test must be unlocked before a student can sign in to TestNav. Click the circle near the padlock as shown below and the circle will slide to the unlocked padlock.

| 🕒 Iowa   PearsonAccess <sup>next&lt; 🗙 🕒 Students in Ses</sup> | ssions - Core × +                       |                                                                   | - 🗆                                           |
|----------------------------------------------------------------|-----------------------------------------|-------------------------------------------------------------------|-----------------------------------------------|
| → C 🔒 https://trng-ia.pearsonaccessnext.co                     | om/customer/session/assign/list.action  |                                                                   | ९ 🖈 🐂 🖪 🛛 🌘                                   |
| aining PearsonAccess <sup>next</sup>                           |                                         | 🌲 🃁 Iowa > 2018-19 > Infrastructure Trial -                       | North High School (60390136) - 🔒 -            |
| 🐐 💠 🗭 📰 🕑<br>Iome Setup Testing Reports Support                |                                         |                                                                   |                                               |
| tudents in Sessions Go to Sessions »                           |                                         |                                                                   |                                               |
| Tasks 0 Selected                                               |                                         | Students in Sessions 0 Selected Clear                             |                                               |
| Select Tasks                                                   | - Start -                               | Manage                                                            |                                               |
|                                                                |                                         |                                                                   |                                               |
| ession List Add a Session                                      | PAUTSCH SARAH                           |                                                                   | 🔒 Resources 🚽 0 Details 🖋 Ed                  |
| PAUTSCH SARAH ×                                                | In Progress                             |                                                                   | Stop Session 3 Refresh                        |
|                                                                | PAUTSCH SARAH (16 Student Tests)        | ۵ (                                                               | Student Test Status                           |
|                                                                |                                         | 16                                                                | Key                                           |
| 1 Sessions   Clear                                             |                                         |                                                                   | Ready<br>Resumed, Resumed<br>Upload<br>Active |
|                                                                |                                         |                                                                   | Completed, Marked<br>Complete                 |
| ind Students In the selected session(s) above -                |                                         |                                                                   |                                               |
|                                                                | Search -                                |                                                                   |                                               |
| ilters Clear Hide                                              | 16 Results                              |                                                                   | Displaying 25 V Manage Columns-               |
| Inters Clear Fide                                              | to results                              |                                                                   | Manage Columns                                |
| Select one or more                                             | State-assigned Student ID No. Last Name | First Name Middle Name Username Session                           | Student Test Status Form Group T              |
| tate-assigned Student ID No.                                   | G333279519 6 KEIL                       | REAGAN 0027100186   PAUTSCH SARAH (Grade 5 Math<br>Practice Test) | 🔒 Ready 👻 Main                                |

Note also that the padlock is now missing from the students test status area:

| 🗈 Iowa   PearsonAccess <sup>next: 🗙 🕒 Students in Ses</sup>              | sions - Core × +                        |                                                     | - 0                                                                                              |
|--------------------------------------------------------------------------|-----------------------------------------|-----------------------------------------------------|--------------------------------------------------------------------------------------------------|
| ← → C 🔒 https://trng-ia.pearsonaccessnext.co                             | m/customer/session/assign/list.action   |                                                     | ० 🖈 📴 🛛 । 🧶                                                                                      |
| Training PearsonAccess <sup>next</sup>                                   |                                         | 🌲 🃁 Iowa > 2018-19 > Infrastructure Trial - North F | High School (60390136) - 🔒 -                                                                     |
| Home Setup Testing Reports Support Students in Sessions Go to Sessions » |                                         |                                                     |                                                                                                  |
| 翻 Tasks 0 Selected<br>Select Tasks                                       | × Start ×                               | Students in Sessions 0 Selected Clear     Manage    | -                                                                                                |
| Session List Add a Session PAUTSCH SARAH ×                               | PAUTSCH SARAH<br>In Progress            | e                                                   | Resources - O Details / Edit<br>Stop Session CRefresh                                            |
| 1 Sessions   Clear                                                       | PAUTSCH SARAH (16 Student Tests)        |                                                     | Student Test Status     Key     Ready     Ready     Resumed, Resumed Upload     Active     Exted |
| Find Students In the selected session(s) above -                         |                                         |                                                     | Completed, Marked<br>Complete                                                                    |
|                                                                          | Search -                                |                                                     |                                                                                                  |
| Filters Clear Hide<br>Organization                                       | 16 Results                              | Displayin                                           | ng 25 V Manage Columns-                                                                          |
| Select one or more                                                       | State-assigned Student ID No. Last Name | First Name Middle Name Username Session             | dent Test Status Form Group Ty                                                                   |
| State-assigned Student ID No.                                            | 6333279519 8 KEIL                       | REAGAN 0027100186                                   | eady 👻 Main                                                                                      |

Students can now get into this test with TestNav

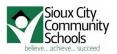

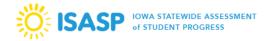

Monitoring and Resuming Tests

Proctors can view student testing statuses as needed from the "Students in Session" page within PearsonAccessNext.

If students in different test sessions are testing in the same room, they can monitor multiple test sessions simultaneously by adding the relevant test session to the session list and selecting "combined view" from the top of the session list. Again, make sure proctors are selecting the "refresh" option to update the data display.

| Training PearsonAccess <sup>next</sup>           |                                     |              |            | 🍽 Iowa 🤅       | > 2018-19 > In | frastructure Trial 👻                                      | Sioux CityCom | n School District (6039 | 0000) <del>-</del> 🔒 | -    |
|--------------------------------------------------|-------------------------------------|--------------|------------|----------------|----------------|-----------------------------------------------------------|---------------|-------------------------|----------------------|------|
| ★ ♥ ♥ ■ ♥ Home Setup Testing Reports Support     |                                     |              |            |                |                |                                                           |               |                         |                      | 6    |
| Students in Sessions Go to Sessions »            |                                     |              |            |                |                |                                                           |               |                         |                      |      |
| Tasks 0 Selected                                 |                                     |              | 🔳 Stud     | ents in Sessio | ns 0 Selecte   | ed Clear                                                  |               |                         |                      |      |
| Select Tasks                                     | •                                   | Start 🝷      | Manag      | e              |                |                                                           |               |                         |                      | •    |
| Session List Add a Session                       | Combined View                       |              |            |                |                |                                                           |               |                         |                      |      |
| Combined View                                    | <ul> <li>In Progress (3)</li> </ul> |              |            |                |                |                                                           | Stop All Ses  | sions 2 Refrest         |                      |      |
| ACKERLY SARAH     X                              | III Progress (3)                    |              |            |                |                |                                                           | Stop All Ses  | SIONS Relies            |                      |      |
| AHRENDSEN JAMIE     ×                            |                                     |              |            |                |                |                                                           |               | •                       |                      |      |
| PAUTSCH SARAH     ×                              |                                     |              |            |                |                |                                                           |               |                         |                      |      |
|                                                  |                                     |              |            |                |                |                                                           |               |                         |                      |      |
| 3 Sessions   Clear                               |                                     |              |            |                |                |                                                           |               |                         |                      |      |
| Find Students In the selected session(s) above - |                                     |              |            |                |                |                                                           |               |                         |                      |      |
|                                                  | Search -                            |              |            |                |                |                                                           |               |                         |                      |      |
|                                                  |                                     |              |            |                |                |                                                           |               |                         |                      |      |
| Filters Clear Hide<br>Organization               | 39 Results                          |              |            |                |                |                                                           | Disp          | alaying 100 • Ma        | nage Columns         | •    |
| Select one or more                               | State-assigned Student ID No.       | Last Name    | First Name | Middle Name    | Username       | Session                                                   |               | Student Test Status     | Form Group           | Туре |
| State-assigned Student ID No.                    | 2516582212 0                        | BARCUS       | REESE      |                | 1621878983     | <ul> <li>ACKERLY SARAH</li> <li>Practice Test)</li> </ul> | (Grade 5 Math | 🔒 Ready 👻               | Main                 |      |
| District-assigned Student ID No.                 | 5646128765 3                        | LITTLEGEORGE | ALYESE     |                | 9379927494     | <ul> <li>ACKERLY SARAH<br/>Practice Test)</li> </ul>      | (Grade 5 Math | Ready -                 | Main                 |      |
| Starts with                                      | 6333279519 3                        | KEIL         | REAGAN     |                | 0027100186     | <ul> <li>PAUTSCH SARAH</li> <li>Practice Test)</li> </ul> | (Grade 5 Math | Ready -                 | Main                 |      |
| Clip UIN<br>Starts with                          | 1637770034 (3)                      | DELELEGN     | SEBLE      |                | 6365953833     | <ul> <li>PAUTSCH SARAH</li> <li>Practice Test)</li> </ul> | (Grade 5 Math | ■ Ready ▼               | Main                 |      |

#### The various types of a student's test status are listed below

| State-assigned Student ID No. | Last Name    | First Name | Middle Name | Username   | Session                                              | Student Test Status | Form Group Type |
|-------------------------------|--------------|------------|-------------|------------|------------------------------------------------------|---------------------|-----------------|
| 2516582212 🕄                  | BARCUS       | REESE      |             | 1621878983 | ACKERLY SARAH (Grade 5<br>Math Practice Test)        | Active 🔻            | Main            |
| 5646128765 🕄                  | LITTLEGEORGE | ALYESE     |             | 9379927494 | ACKERLY SARAH (Grade 5<br>Math Practice Test)        | Exited -            | Main            |
| 6333279519 🜖                  | KEIL         | REAGAN     |             | 0027100186 | PAUTSCH SARAH (Grade 5<br>Math Practice Test)        | Completed -         | Main            |
| 1637770034 🕄                  | DELELEGN     | SEBLE      |             | 6365953833 | PAUTSCH SARAH (Grade 5     D     Math Practice Test) | Marked Complete 👻   | Main            |
| 3090144348 🕄                  | KUEHL        | CARINSA    |             | 5059639316 | PAUTSCH SARAH (Grade 5     Math Practice Test)       | Ready -             | Main            |

- A: The student is currently taking the test
- B: The student has not finished, but has logged out successfully
- C: The student has finished the test and has submitted the test successfully
- D: The student has not and will not finish (Principal decision only)
- E: The student has not yet logged in to TestNav

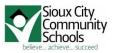

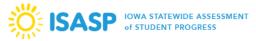

 $\times \mathbf{X}$ 

If you wish to individually view a student test status, you may specify the session and then search for the specific student.

| Session List                      | Add a Session     | ACKERLY SARAH                 |              |            |             |            |                                                                    | 🔒 Re       | sources 👻        | 🕽 Details 🕜 Edit      |
|-----------------------------------|-------------------|-------------------------------|--------------|------------|-------------|------------|--------------------------------------------------------------------|------------|------------------|-----------------------|
| Combined View     ACKERLY SARAH   | ×                 | In Progress                   |              |            |             |            |                                                                    | s          | top Session      | C Refresh             |
| AHRENDSEN JAMIE     PAUTSCH SARAH | ×                 | ACKERLY SARAH (3 Student 1    |              |            |             |            | A (                                                                |            | Stude            | nt Test Status<br>Key |
| 3 Sessions   Clear                |                   |                               | 2            |            |             |            | 1                                                                  |            | Ready<br>Resum   | ned, Resumed          |
|                                   |                   |                               |              |            |             |            |                                                                    |            | Active<br>Exited | eted, Marked          |
|                                   |                   |                               |              |            |             |            |                                                                    |            | Complete         |                       |
| Find Students In the selected s   | ession(s) above 👻 |                               |              |            |             |            |                                                                    |            |                  |                       |
| littlegeorge                      |                   | Search                        |              |            |             |            |                                                                    |            |                  |                       |
| Filters<br>Organization           | Clear Hide        | 1 Results                     |              |            |             |            |                                                                    | Displaying | 100 T Ma         | anage Columns -       |
| Select one or more                |                   | State-assigned Student ID No. | Last Name    | First Name | Middle Name | Username   | Session                                                            | Student    | Test Status      | Form Group Type       |
| State-assigned Student ID No.     |                   | 5646128765 ()                 | LITTLEGEORGE | ALYESE     |             | 9379927494 | <ul> <li>ACKERLY SARAH (Grade 5 Math<br/>Practice Test)</li> </ul> | Exited     | •                | Main                  |

To view more detailed information about the student's tests and item progress, simply click on the student's test status and the Student Test & Item Progress screen will display.

| 1 | Results                       |              |            |             |            | ſ                                                                  | Disp | laying  | 100 🔻  | / Ma  |
|---|-------------------------------|--------------|------------|-------------|------------|--------------------------------------------------------------------|------|---------|--------|-------|
|   | State-assigned Student ID No. | Last Name    | First Name | Middle Name | Username   | Session                                                            |      | Student | Test S | tatus |
|   | 5646128765 🕄                  | LITTLEGEORGE | ALYESE     |             | 9379927494 | <ul> <li>ACKERLY SARAH (Grade 5 Math<br/>Practice Test)</li> </ul> |      | Exited  | •      |       |

## and the Student Test & Item Progress screen will display. Student Test & Item Progress

| LITTLEGEORG      | <b>E, ALYESE (564612</b><br>5:32 AM | 28765)                |         |                      |                     | C Ret                  |
|------------------|-------------------------------------|-----------------------|---------|----------------------|---------------------|------------------------|
| Session Name:    | ACKERLY SAR                         | AH                    |         | Session Health       |                     |                        |
| Test Name:       | Grade 5 Math F                      | Practice Test         |         | Start Time           |                     | 04/08/2019 08:05:01 AM |
| Test Status:     | Exited - 5%                         |                       |         | Exit Time            |                     | 04/08/2019 08:05:26 AM |
|                  |                                     |                       |         | Resume Count         |                     | 0                      |
|                  |                                     |                       |         | Undo Submit Count    |                     | 0                      |
|                  |                                     |                       |         | Last Message from Ex | aminee Computer     | 04/08/2019 08:05:25 AM |
| īotal items (20) |                                     |                       |         |                      |                     |                        |
| 1 1              | No Response Required                | - Visited - Remaining |         | 18                   |                     |                        |
|                  |                                     | -                     |         |                      |                     |                        |
| Section          | 1                                   | Sequence              | Visited | Answered             | Last Update         |                        |
| 1                |                                     | 1                     | 4       | *                    | 04/08/2019 08:05:20 | MA                     |
| 1                | :                                   | 2                     | 4       |                      | 04/08/2019 08:05:25 | 5 AM                   |
| 1                | :                                   | 3                     |         |                      |                     |                        |
| 1                |                                     | 4                     |         |                      |                     |                        |

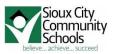

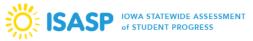

When testing over multiple days or signing back into a test after a break, tests must first be resumed in PearsonAccessNext. Only students in active or exited status can be resumed. Other statuses such as ready, complete, or marked complete cannot be resumed because that student has either not yet started testing or is indicated as complete.

There are two ways to resume a test; you may resume all student tests or resume an individual student's test.

To resume all student tests, select the check box at the top of the left of the stoop data grate. Note: if you select the check box at the top on the left, it automatically selects all the students on the page – up to 25 students. If you have more than 25 students in your test session, at the bottom of the page, select the next page to select additional students before proceeding to the next step. Also, you may change the display option at the top of the page to show more than 25 students.

| 39 | Results                       |              |            |             |            |                                                                    | Displaying | 25 <b>•</b> M<br>10 | anage Columns <del>-</del> |
|----|-------------------------------|--------------|------------|-------------|------------|--------------------------------------------------------------------|------------|---------------------|----------------------------|
|    | State-assigned Student ID No. | Last Name    | First Name | Middle Name | Username   | Session                                                            | Student Te | 00                  | Form Group Type            |
|    | 2516582212 🕄                  | BARCUS       | REESE      |             | 1621878983 | <ul> <li>ACKERLY SARAH (Grade 5<br/>Math Practice Test)</li> </ul> | Exited     | 100                 | Main                       |
| •  | 5646128765 🕄                  | LITTLEGEORGE | ALYESE     |             | 9379927494 | <ul> <li>ACKERLY SARAH (Grade 5<br/>Math Practice Test)</li> </ul> | Exited     |                     | Main                       |
| 1  | 6333279519 🕄                  | KEIL         | REAGAN     |             | 0027100186 | <ul> <li>PAUTSCH SARAH (Grade 5<br/>Math Practice Test)</li> </ul> | Completed  | <b>+</b> 1          | Main                       |
| •  | 1637770034 🕄                  | DELELEGN     | SEBLE      |             | 6365953833 | <ul> <li>PAUTSCH SARAH (Grade 5<br/>Math Practice Test)</li> </ul> | Marked Co  | omplete 🔹           | Main                       |

Once you have selected all students, select the drop down menu next to the start button (A) and choose "Resume Student Tests" (B), and then select "Start" (C).

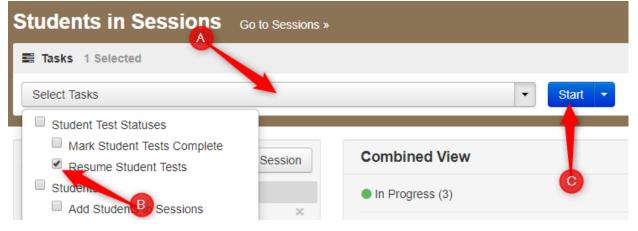

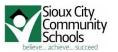

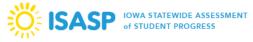

Again check the boxes next to the tests you wish to resume. Then select "Resume". Click the "Exit Tasks" button to return to Students in Sessions

| Tasks for Students in Sessions            |                        | Add Task         | Previous Task | Next Task >  | Exit Tasks 🗙 |
|-------------------------------------------|------------------------|------------------|---------------|--------------|--------------|
| Resume Student Tests                      | _                      | _                | _             | <u> </u>     |              |
| Resume Student Tests                      |                        |                  | B             | Resu         | me Reset     |
| STUP ENTS IN SESSIONS (39)                | DETAILS                |                  |               |              |              |
| STUDENT NAME (CODE)                       | SESSION (STUDENT TEST) |                  |               | STUDENT TEST | STATUS       |
| ARREOLA-TORRES, JASMINE (9046725889) 0    | AHRENDSEN JAMIE (Grade | 5 Math Practice  | Test)         | Exited       |              |
| ☑ BARCUS, REESE (2516582212) <sup>●</sup> | ACKERLY SARAH (Grade 5 | Math Practice Te | est)          | Exited       |              |
| BOUWERS, PAUL (9274761747) 6              | AHRENDSEN JAMIE (Grade | 5 Math Practice  | Test)         | Exited       |              |
| CABRERA GONZALEZ, ERNESTO (1547335851)    | PAUTSCH SARAH (Grade 5 | Math Practice Te | est)          | Ready        |              |
| CARRILLO GALICIA, MAIRENY (8564758913) 3  | PAUTSCH SARAH (Grade 5 | Math Practice Te | est)          | Ready        |              |

#### To resume an individual student test:

In the student test column, select the drop down menu next to the student status – you will either select resume or resumed upload depending on how the student exited testing.

| 39 | 9 Results                     |              |            |             |            |                                                                         | Displaying 25 V     | Manage Columns - |
|----|-------------------------------|--------------|------------|-------------|------------|-------------------------------------------------------------------------|---------------------|------------------|
|    | State-assigned Student ID No. | Last Name    | First Name | Middle Name | Username   | Session                                                                 | Student Test States | Form Group Type  |
|    | 2516582212 🕄                  | BARCUS       | REESE      |             | 1621878983 | <ul> <li>ACKERLY SARAH (Grade</li> <li>5 Math Practice Test)</li> </ul> | Exited              | Main             |
|    | 5646128765 🕄                  | LITTLEGEORGE | ALYESE     |             | 9379927494 | <ul> <li>ACKERLY SARAH (Grade</li> <li>5 Math Practice Test)</li> </ul> | Resume              | Main             |
|    | 6333279519 🕄                  | KEIL         | REAGAN     |             | 0027100186 | <ul> <li>PAUTSCH SARAH<br/>(Grade 5 Math Practice Test)</li> </ul>      | Completed •         | Main             |

When resuming a test, students will use the same testing ticket to sign back into TestNav. When the student signs back into TestNav he/she will select "resume" to continue testing. Please note: testing tickets are located under the "Resources" drop menu at the top of the page.

Students must submit answers in order for their tests to be scored and for the district to receive test results for that student.

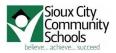

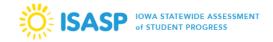

# Student laptop shuts down unexpectedly while the test is being taken

Fix: Steps to take for the student to resume on the same or different computer

1) Proctor will see the student is still Active in PearsonAccess next

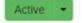

- 2) Student will try to login to TestNav on any computer, but will receive a message that a proctor must resume their test.
- 3) Proctor must click the Active button and select Resume Upload

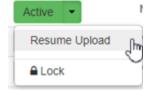

4) Student can then login to TestNav, but will receive a message for the Proctor. Proctor must click the **"Test Proctor – Click Here"** button

Early Warning System

Message 1001

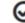

Your test has been saved

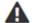

Please contact your teacher or test proctor to complete this process

Test Proctor - Click Here

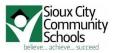

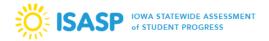

5) Proctor must click the **"Skip Upload"** button in order for the student to resume the test. We do not need to upload a file since we are using a caching server for testing.

| essage 1005                                        |                     |                   |                   |
|----------------------------------------------------|---------------------|-------------------|-------------------|
| our previous exit from Tes<br>spected.             | Nav was abnorma     | al, so a saved re | sponse file (SRF) |
| Please browse to a respo                           | onse file and uploa | d it.             |                   |
|                                                    |                     |                   |                   |
| Response file name: ab2                            | 9e3b6-61eb-4109     | -ac52-75e10256    | 60d60.SRF         |
| Response file name: ab2<br>Response file location: | 9e3b6-61eb-4109     | -ac52-75e10256    | Browse            |
|                                                    | 9e3b6-61eb-4109     | -ac52-75e10256    |                   |

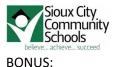

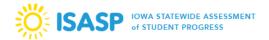

If a student types Ctrl+Alt+Del, then the following message appears and the student is automatically logged out of TestNav properly so the status displays "Exited" for the Proctor

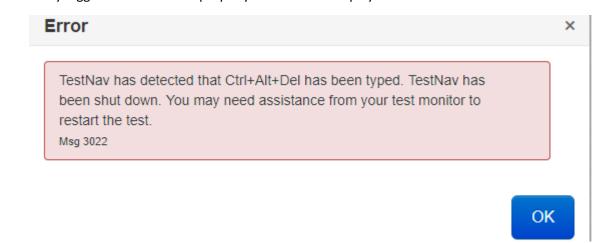

#### **End of the Test Session**

- At the end of the test session, if all students have completed, proctor will close the session. Done!
  - $\circ$   $\,$  Collect the tickets and deliver to SAC at end of the day
- If at the end of the test session not all students have completed,
  - Student upper right drop down, Exit TestNav
  - the proctor will 'lock' the session.
- Students who did not complete, that student needs to take their ticket to the make up room. (I don't think you want to put the responsibility on the student to hang on to and deliver the testing ticket to the make-up room)
  - The Make-up Proctor
    - For list of all test sessions, select those sessions, resume all tests
    - Then for each individual test session, unlock
    - At the end of the test session (or when all students are complete), Make-up Proctor will collect the tickets and place them in:
      - Completed
      - Did not complete
- At the end of the day the Proctor or Make-up Proctor will take tickets to the SAC

After all students have completed their online test, you should stop test sessions via the "Students in Sessions" page.

Please note, all students must be in either a completed or marked complete status before you will be able to stop the relevant test session.

For questions, please contact the ISASP support line at 833-878-7041.